**Avec Firefox:** 

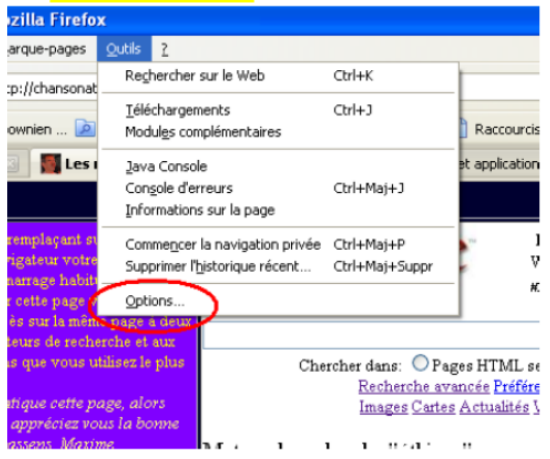

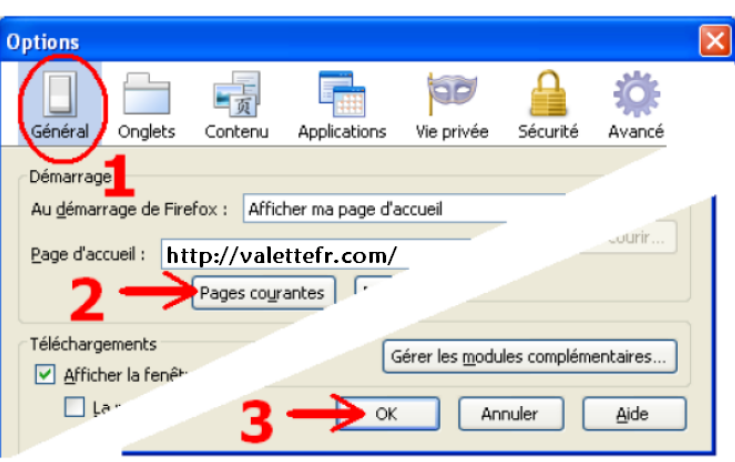

# **Avec Internet Explorer:**

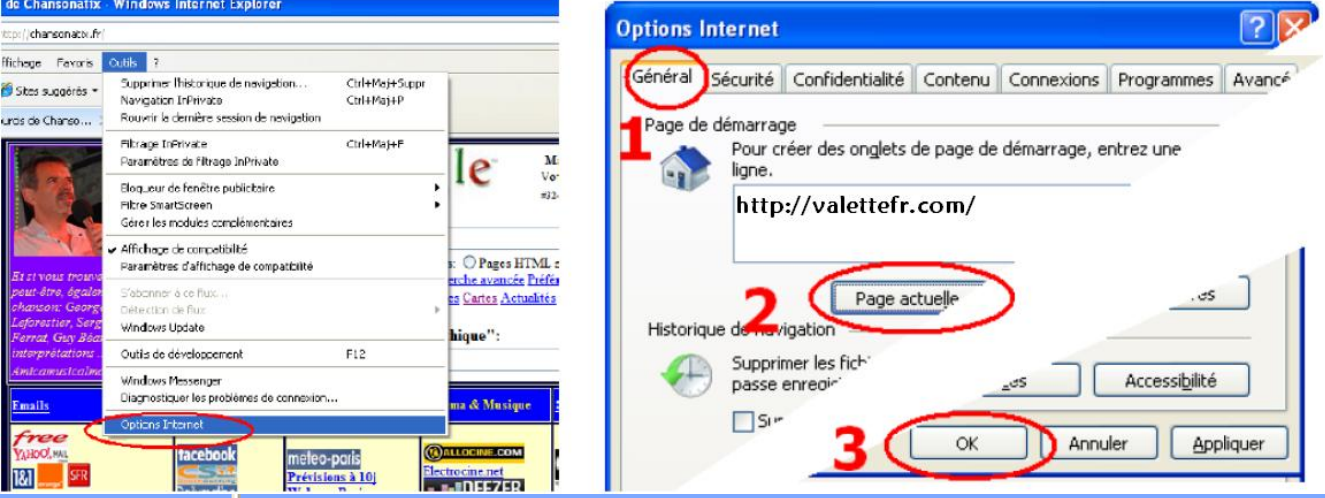

#### **Avec Safari:**

1. Cliquez sur \*\* ou sur le menu "Safari"

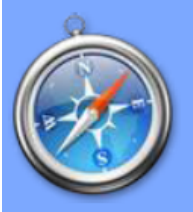

- 2. Choisissez "Préférences"
- 3. Cliquez sur l'onglet "Général"
- 4. Remplacez l'adresse de la page d'accueil (Home page) par :

### http://valettefr.com/

# **Avec Opera:**

1. Cliquez sur le menu "Outils"

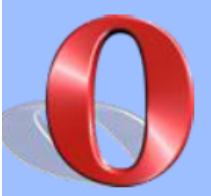

- 2. Choisissez "Préférences"
- 3. Cliquez sur l'onglet "Général"
- 4. Remplacez l'adresse de la page d'accueil par :

### http://valettefr.com/

5. Puis faites éventuellement votre choix dans le menu déroulant "Démarrage"